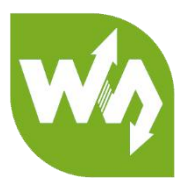

# **UART Fingerprint Sensor (R) User Manual**

# CONTENT

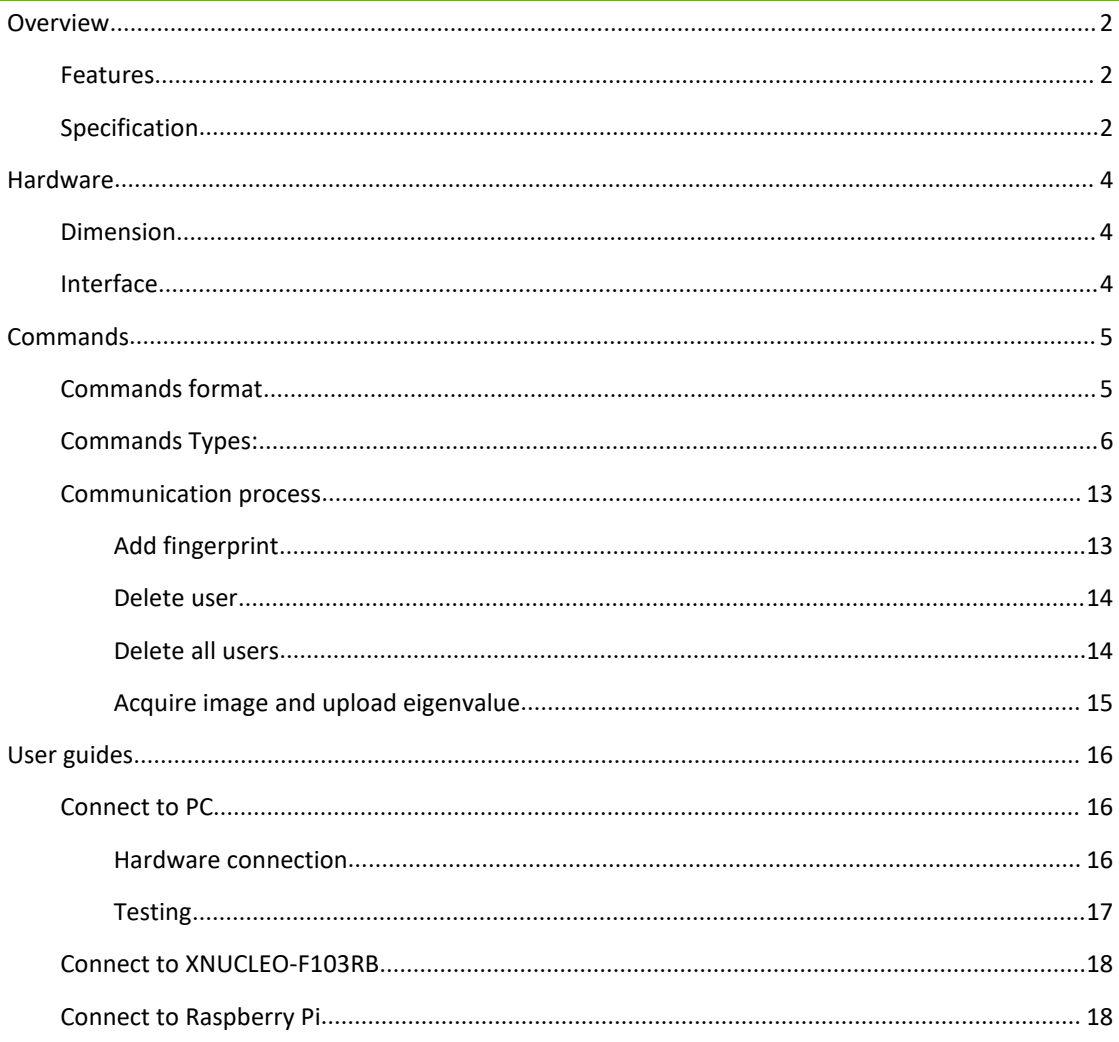

## <span id="page-1-0"></span>**OVERVIEW**

This is a highly integrated rectangle-shaped all-in-one capacitive fingerprint sensor module. As the fingerprint recognition motherboard and capacitive fingerprint module sensor are integrated into one, its size is greatly reduced.

Based on a high-performance Cortex processor, combined with high-security commercial fingerprinting algorithm, the UART Fingerprint Sensor (R) features functionalities like fingerprint enrolling, image acquisition, feature finding, template generating and storing, fingerprint matching, and so on.

#### <span id="page-1-1"></span>FEATURES

- Easy to use by some simple commands, you don't have to know any fingerprint technology, or the module inter structure
- Commercial fingerprinting algorithm, stable performance, fast verification, supports fingerprint enrolling, fingerprint matching, collect fingerprint image, and upload fingerprint feature, etc.
- Capacitive sensitive detection, just touch the collecting window lightly for fast verification
- Hardware highly integrated, processor and sensor in one small chip, suit for small size applications
- Narrow stainless-steel rim, large touching area.
- Embedded human sensor, the processor will enter sleep automatically, and wake up when touching, lower power consumption
- Onboard UART connector, easy to connect with hardware platforms like STM32 and Raspberry Pi

## <span id="page-1-2"></span>SPECIFICATION

- **•** Sensor type: capacitive touching
- Resolution: 508DPI
- Image pixels: 192×192
- Image grey scale: 8
- Sensor size: 11.2mm x 12.2mm
- Fingerprint capacity: 3000
- Matching time: <0.2s (1:N, and N≤100)
- False acceptance rate: <0.001%
- False rejection rate: <0.1%
- Operating voltage: 2.7~3.3V
- Operating current: <50mA
- Sleep current: <16uA
- Anti-electrostatic: contact discharge 8KV / aerial discharge 15KV
- Interface: UART
- Baud rate: 19200 bps
- Operating environment:
	- Temperature: -20°C~70°C
	- Humidity: 40%RH~85%RH (no condensation)
- Storage environment:
	- Temperature: -40°C~85°C
	- Humidity: <85%RH (no condensation)
- Life: 1 million times

# <span id="page-3-0"></span>HARDWARE

# <span id="page-3-1"></span>DIMENSION

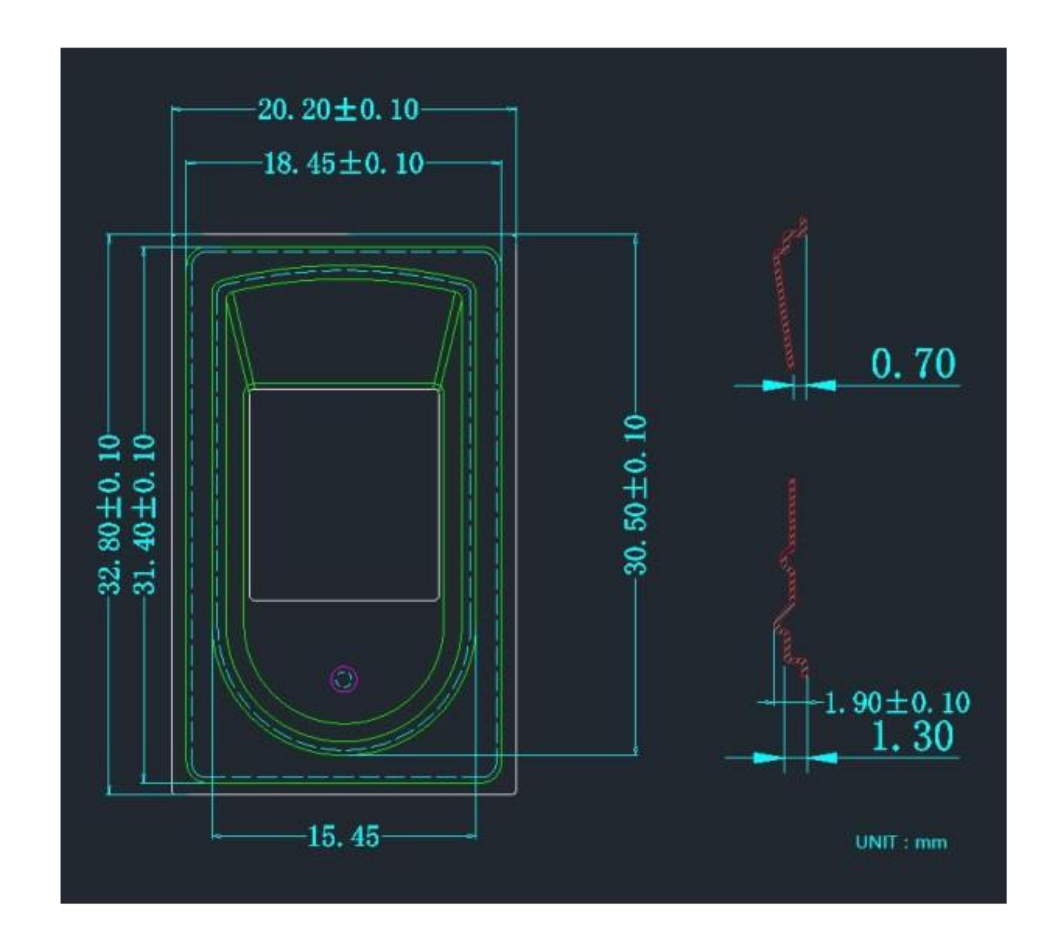

# <span id="page-3-2"></span>INTERFACE

Note: The color of actual wires may be different with the image. According to the PIN when connecting but not the color.

- VIN: 3.3V
- **GND:** Ground
- RX: Serial data input (TTL)
- TX: Serial data output (TTL)
- RST: Power enable/disable Pin
	- **HIGH: Power enable**
	- LOW: Power disable (Sleep Mode)
- WAKE: Wake up pin. When module is in sleep mode, WKAE pin is HIGH when touch sensor with finger.

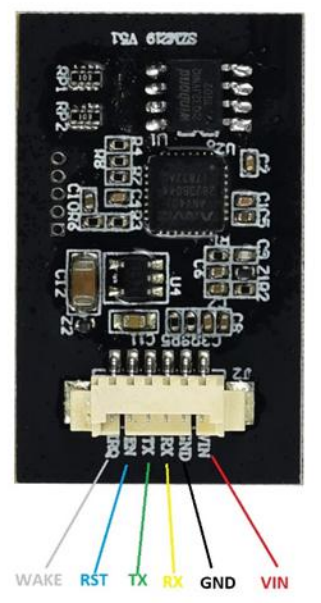

# <span id="page-4-0"></span>COMMANDS

## <span id="page-4-1"></span>COMMANDS FORMAT

This module works as slaver device, and you should control Master device to send commands to control it. Communicating interface is UART: 19200 8N1.

The format commands and responses should be:

#### 1)  $=8$  bytes

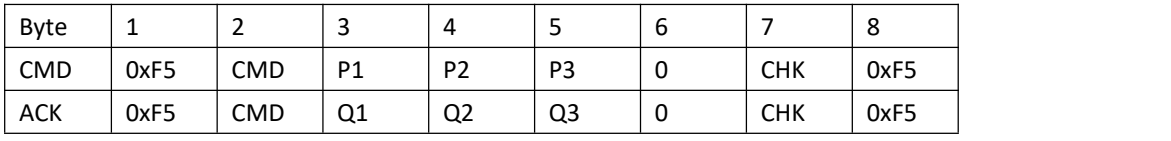

Notes:

CMD: Type of command/response

P1, P2, P3: Parameters of command

Q1, Q2, Q3: Parameters of response

#### Q3: Generally Q3 is valid/invalid information of the operation, it should be:

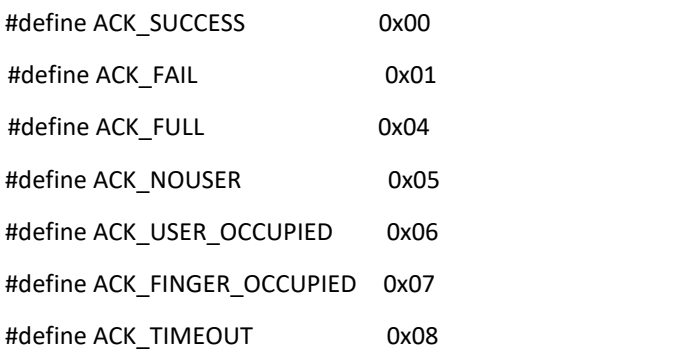

CHK: Checksum, it is XOR result of bytes from Byte 2 to Byte 6

## 2) >8 bytes. This data contains two parts: data head and data packet data head:

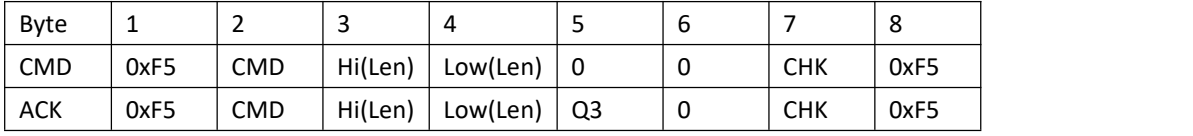

Note:

CMD, Q3: same as 1)

Len: Length of valid data in data packet, 16bits (two bytes)

Hi(Len): High 8 bits of Len

Low(Len): Low 8 bits of Len

CHK: Checksum, it is XOR result of bytes from Byte 1 to Byte 6

data packet:

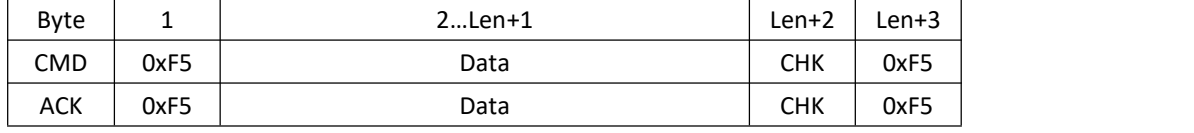

Note:

Len: numbers of Data bytes

CHK: Checksum, it is XOR result of bytes from Byte 2 to Byte Len+1

data packet following data head.

## <span id="page-5-0"></span>COMMANDS TYPES:

#### **1. Modify SN number of module**(**CMD/ACK both 8 Byte**)

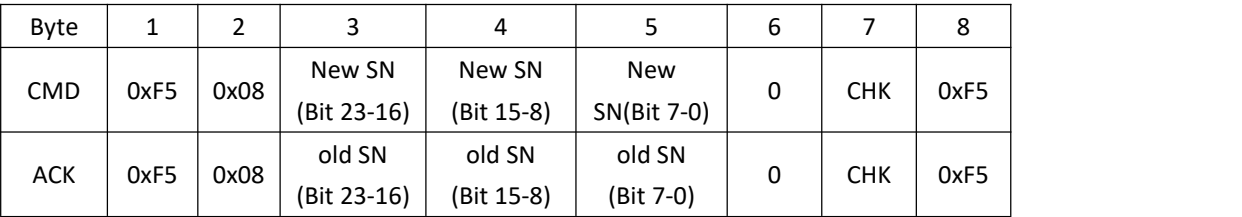

Notes: SN numbers is 24 bits constant, and can be used to distinguish different DSP module.

# **2. Query Model SN**(**CMD/ACK both 8 Byte**)

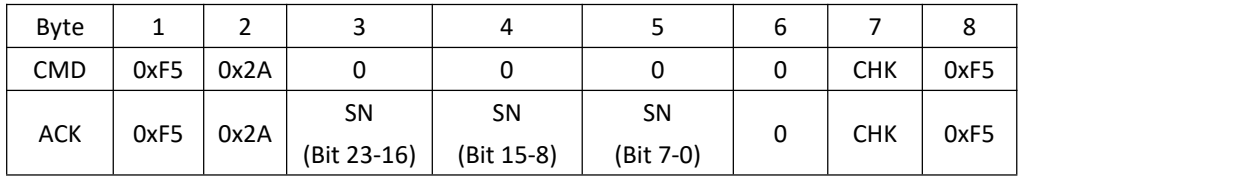

## **3. Sleep Mode**(**CMD/ACK both 8 Byte**)

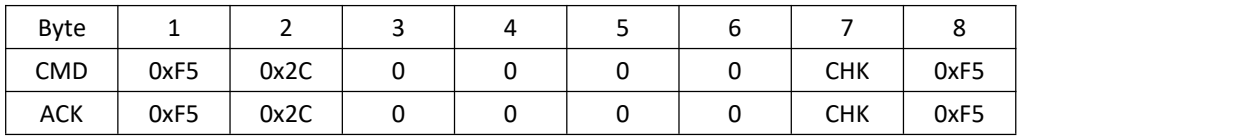

Note: In this state, the WAKE method triggered by finger is invalid

## **4. Set/Read fingerprint adding mode**(**CMD/ACK both 8 Byte**)

There are two mode: enable duplication mode and disable duplication mode. When module is in disable duplication mod: same fingerprint could only added as one ID. If you want to add another ID with the same fingerprint, DSP response failed information. Module is in disable mode after powering on.

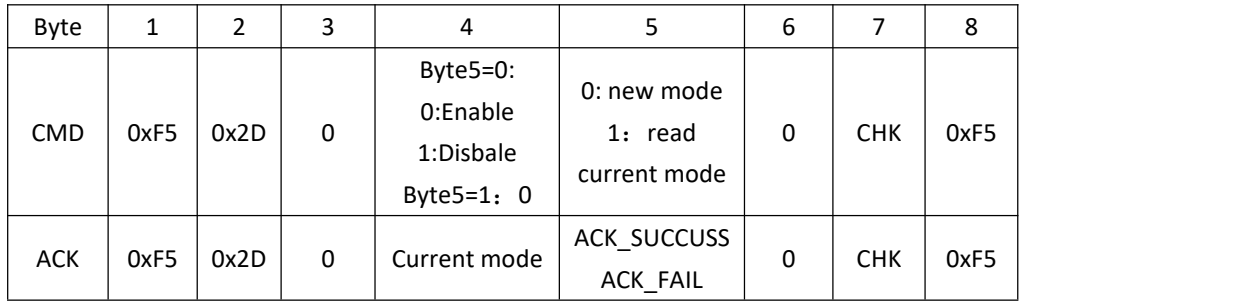

# **5. Add fingerprint**(**CMD/ACK both 8 Byte**)

Master device should send commands triple times to module and add fingerprint triple times, make sure the fingerprint added is valid.

a) First

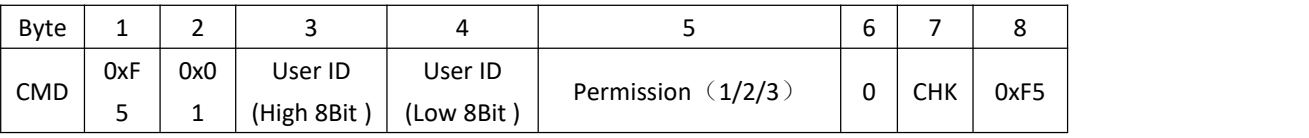

**WAVESHARE** 

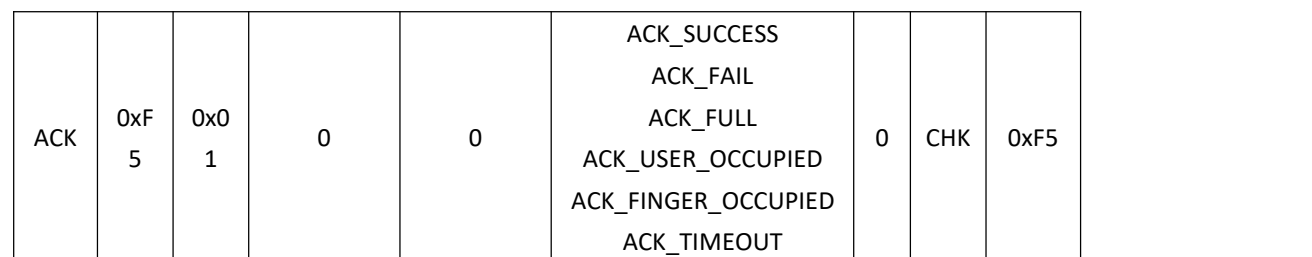

Notes:

User ID: 1~0xFFF;

User Permission: 1,2,3, (you can define the permission yourself)

b) Second

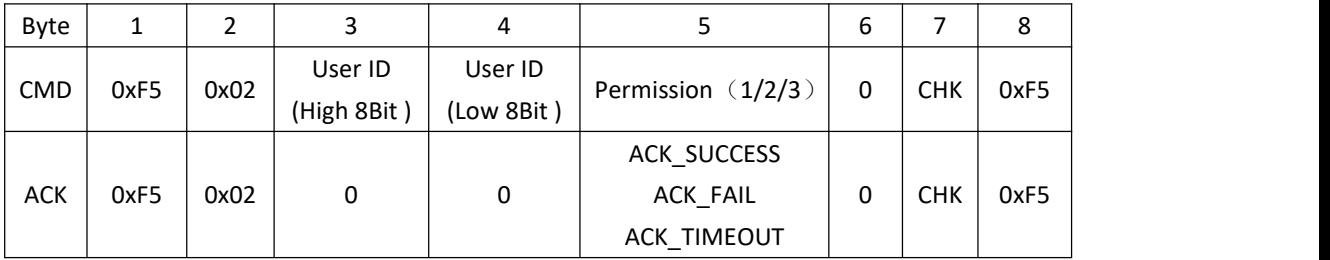

c) third

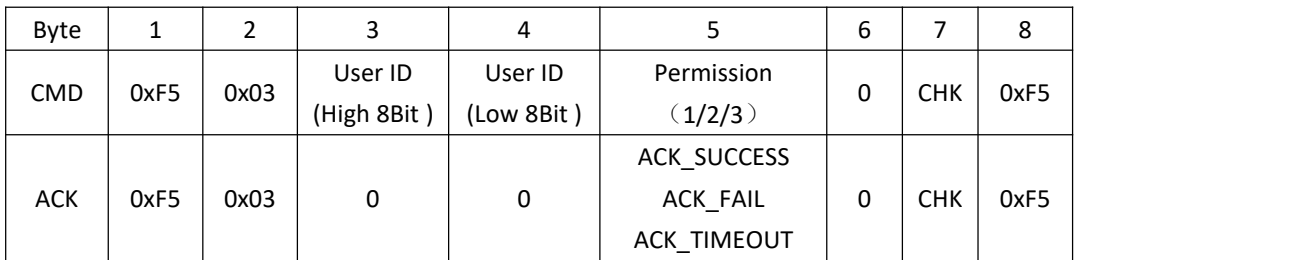

Notes: User ID and Permission in three commands.

# **6. Add users and upload eigenvalues**(**CMD =8Byte/ACK > 8 Byte**)

This commands are similar to "5. add fingerprint", you should add triple times as well.

a) First

Same as the First of "**5. add fingerprint**"

b) Second

Same as the Second of "**5. add fingerprint**"

c) Third

CMD Format:

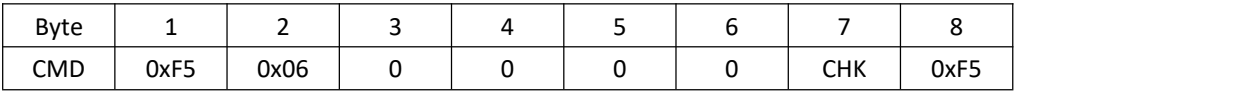

ACK Format:

1) Data head:

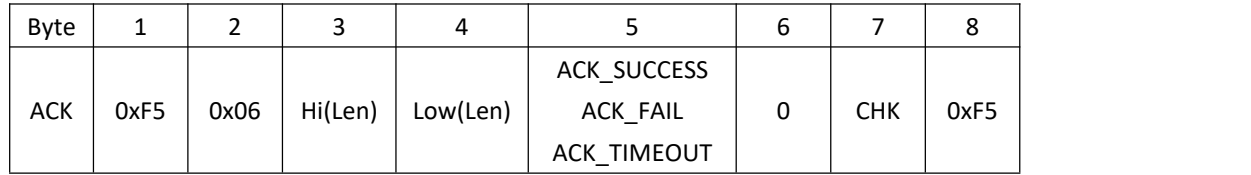

2) Data packet:

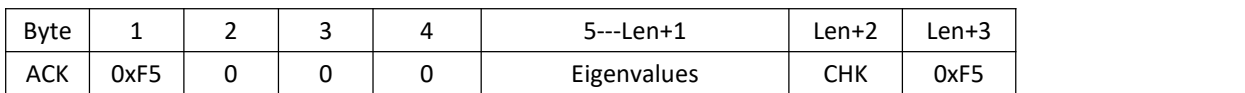

Notes:

Length of Eigenvalues(Len-) is 193Byte

Data packet is sent when fifth byte of ACK data is ACK\_SUCCESS

# **7. Delete user**(**CMD/ACK both 8 Byte**)

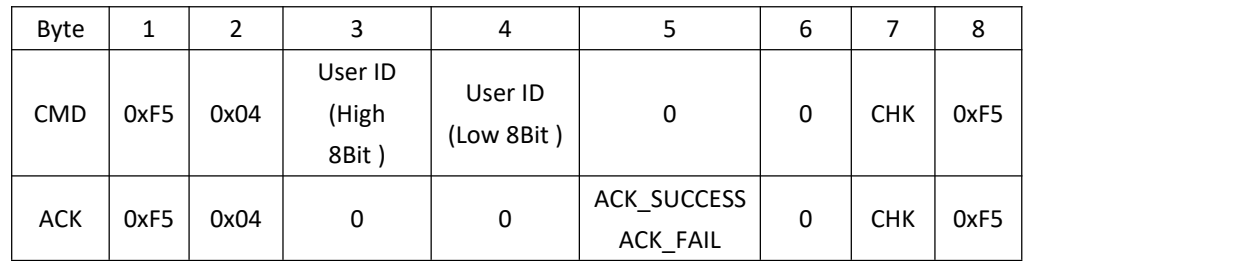

# **8. Delete all users**(**CMD/ACK both 8 Byte**)

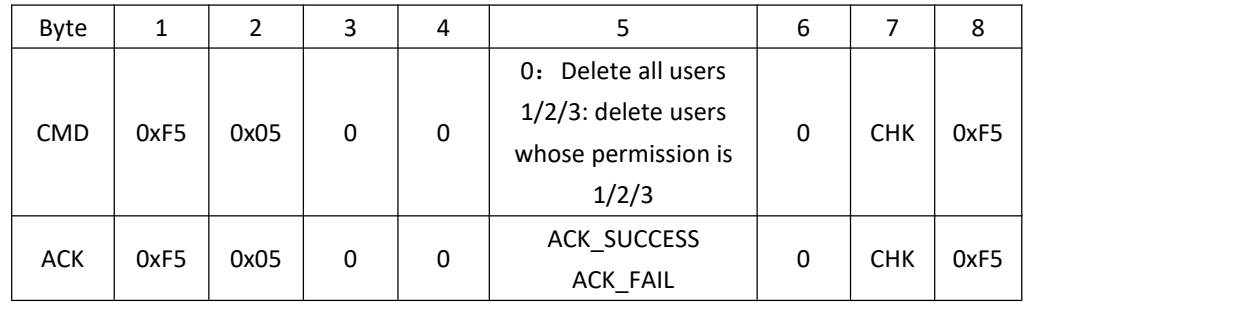

# **9. Query count of users**(**CMD/ACK both 8 Byte**)

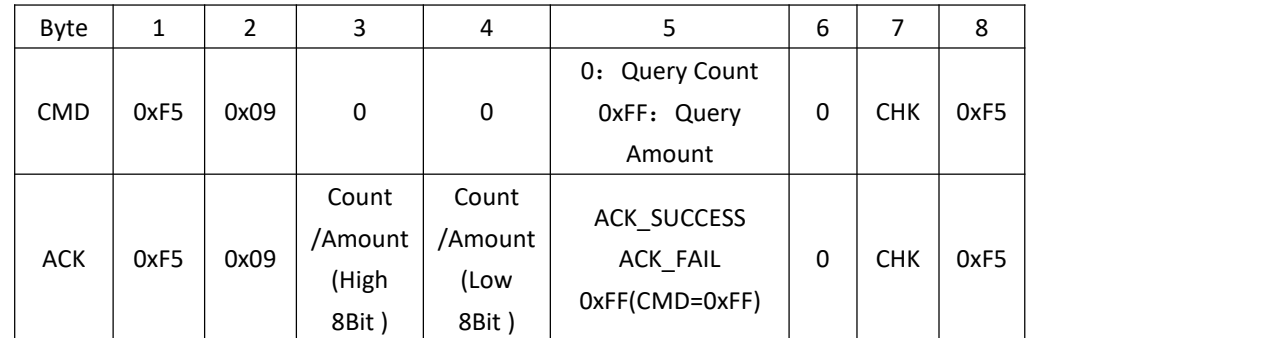

# **10.** 比对 **1:1**(**CMD/ACK both 8Byte**)

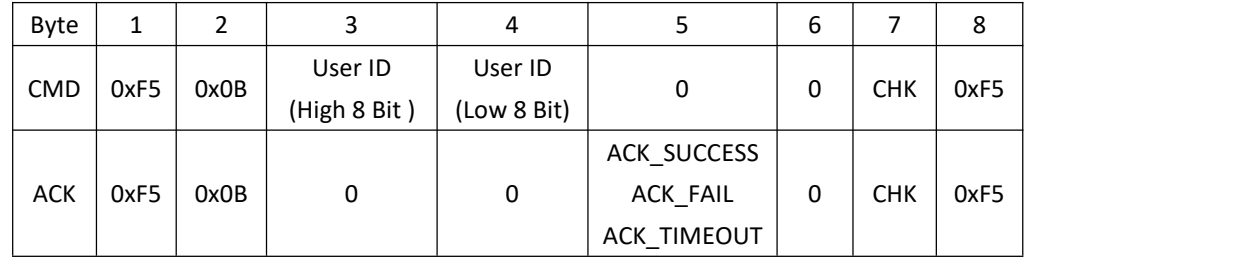

# **11. Comparison 1**:**N**(**CMD/ACK both 8 Byte**)

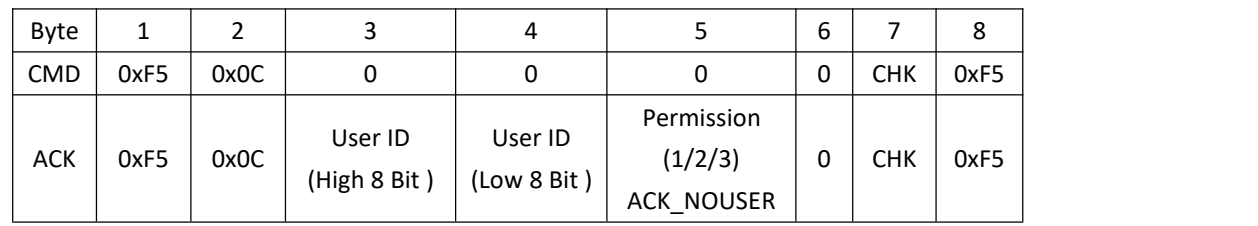

# **12. Query Permission**(**CMD/ACK both 8 Byte**)

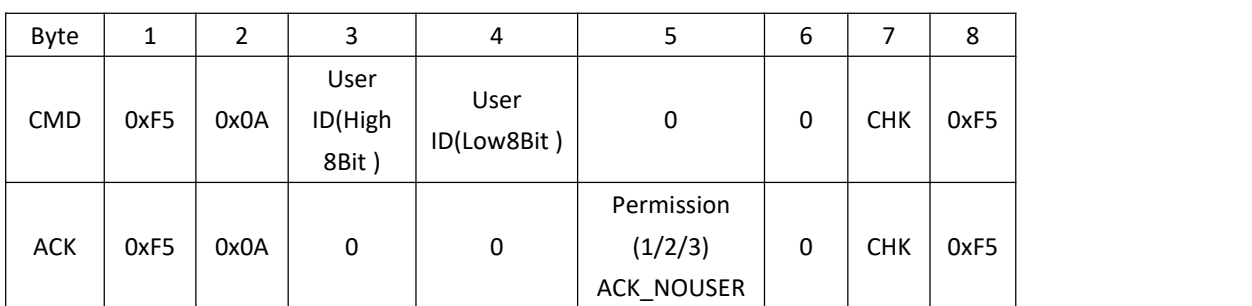

ACK\_TIMEOUT

# **13. Set/Query comparison level**(**CMD/ACK both 8 Byte**)

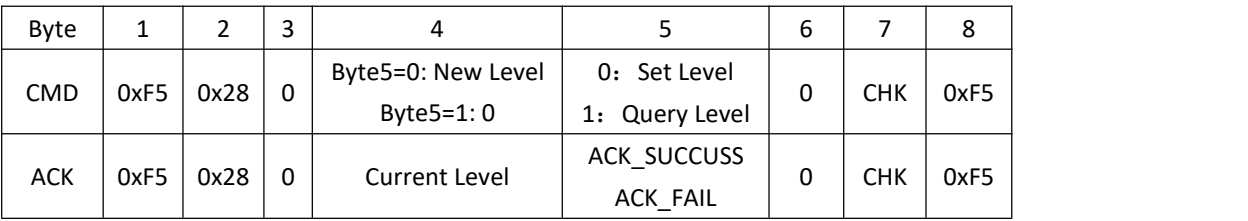

Notes: Comparison level can be 0~9, larger the value, stricter the comparison. Default 5

# **14. Acquire image and upload**(**CMD=8 Byte/ACK >8 Byte**)

CMD Format:

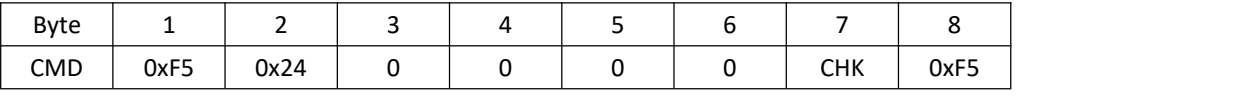

ACK Format:

1) Data head:

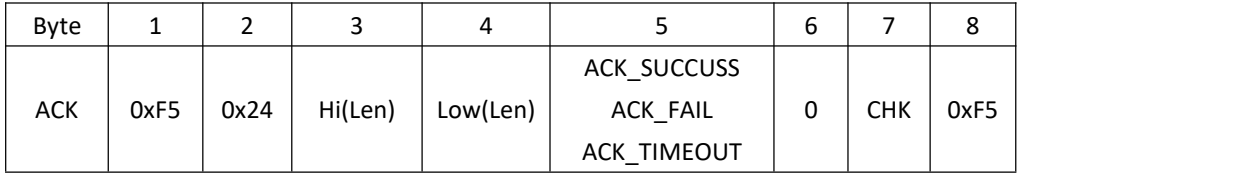

2) Data packet

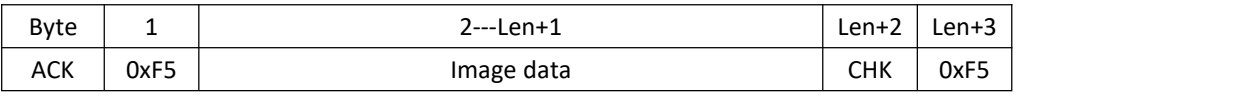

Notes:

In DSP module, the pixels of fingerprint image are 280\*280, every pixel is represented by 8 bits. When uploading, DSP skip pixels sampling in horizontal/vertical direction to reduce data size, so that the image became 140\*140, and just take the high 4 bits of pixel. each two pixels composited into one byte for transferring (previous pixel high 4-bit, last pixel low 4-pixe).

Transmission starts line by line from the first line, each line starts from the first pixel, totally transfer 140\* 140/2 bytes of data.

Data length of image is fixed of 9800 bytes.

#### **15. Acquire image and upload eigenvalues**(**CMD=8 Byte/ACK > 8Byte**)

CMD Format:

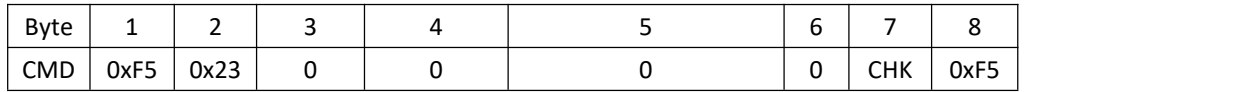

# ACK Format:

 $1)$  Data head:

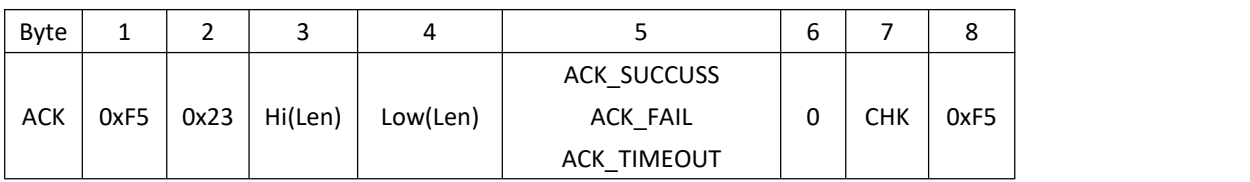

2) Data packet

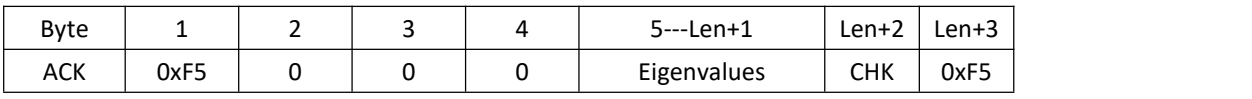

Notes: Length of Eigenvalues (Len -3) is 193 bytes.

# **16. Download eigenvalues and compare with fingerprint acquired**(**CMD >8 Byte/ACK=8 Byte**) CMD Format:

 $1)$  Data head:

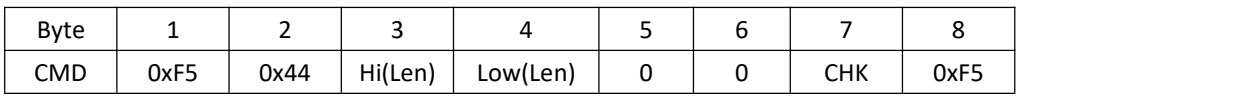

2) Data packet

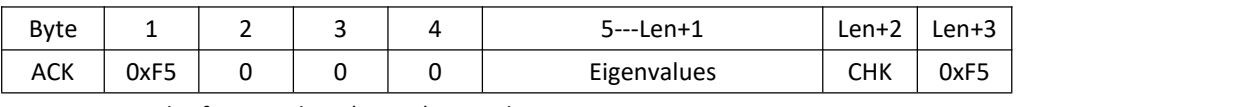

Notes: Length of Eigenvalues (Len -3) is 193 bytes.

ACK Format:

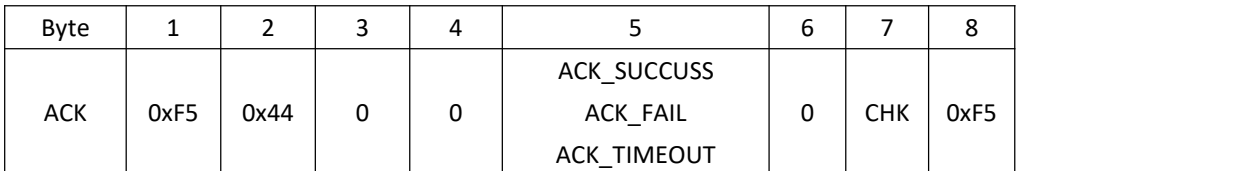

# **17. Download eigenvalues and comparison 1:1**(**CMD >8 Byte/ACK=8 Byte**)

CMD Format:

1) Data head:

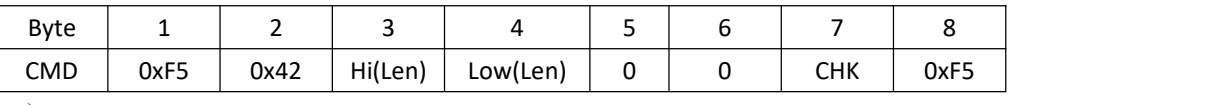

2) Data packet

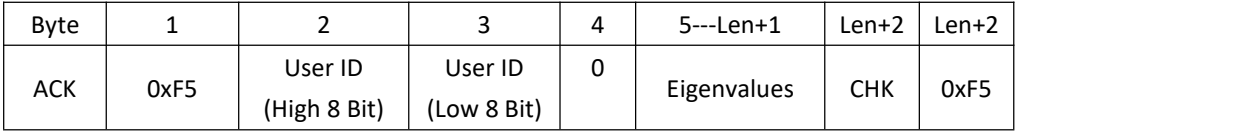

Notes: Length of Eigenvalues (Len -3) is 193 bytes.

ACK Format:

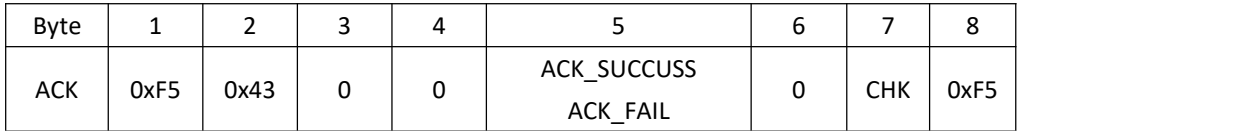

# **18. Download eigenvalues and comparison 1:N**(**CMD >8 Byte/ACK=8 Byte**)

CMD Format:

1) Data head:

**WAVESHARE** 

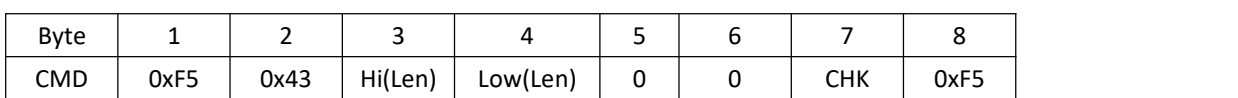

2) Data packet

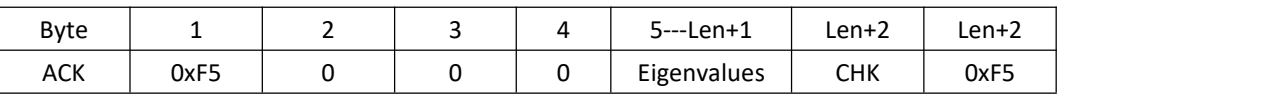

Notes: Length of Eigenvalues (Len -3) is 193 bytes.

ACK Format:

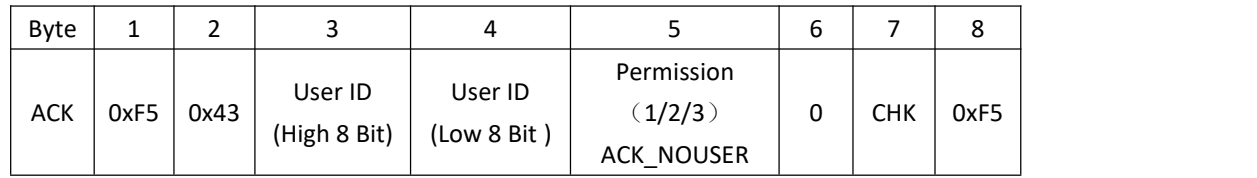

## **19. Upload eigenvalues from DSP model CMD=8 Byte/ACK >8 Byte**)

CMD Format:

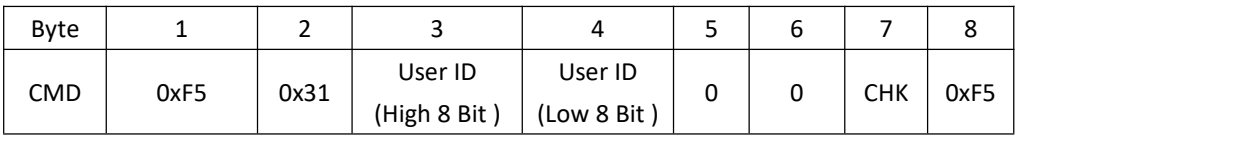

ACK Format:

 $1)$  Data head:

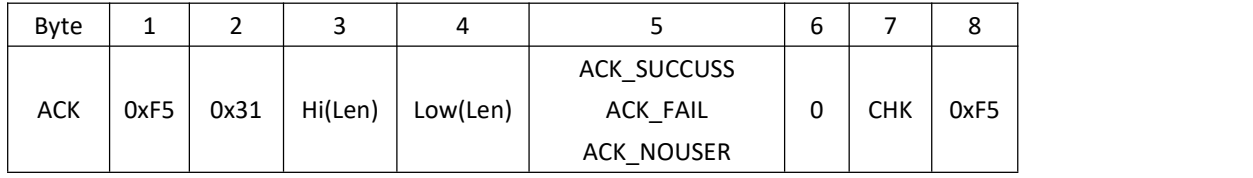

2) Data packet

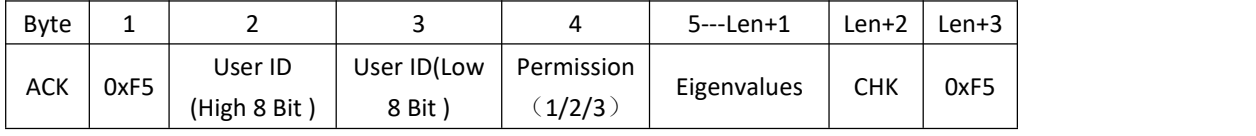

Notes: Length of Eigenvalues (Len -3) is 193 bytes.

# **20. Download eigenvalues and save as User ID to DSP**(**CMD>8 Byte/ACK =8 Byte**)

CMD Format:

1) Data head:

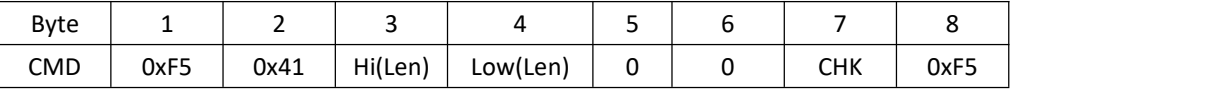

2) Data packet

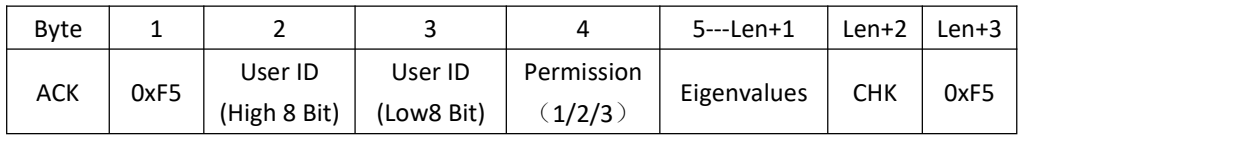

Notes: Length of Eigenvalues (Len -3) is 193 bytes.

ACK Format:

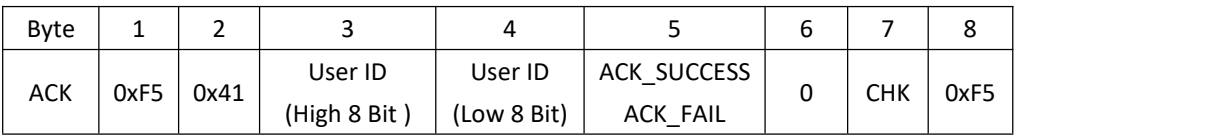

# **21. Query information (ID andpermission) of all users added**(**CMD=8 Byte/ACK >8Byte**)

CMD Format:

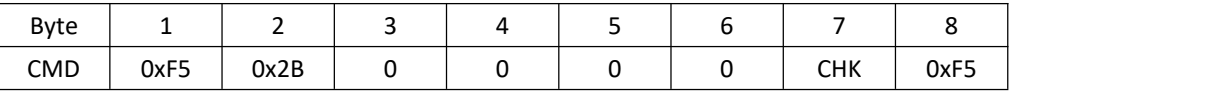

ACK Format:

1) Data head:

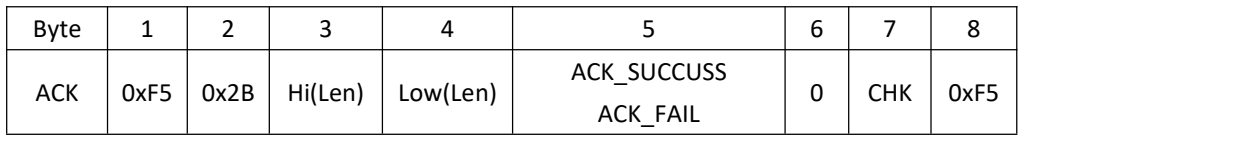

2) Data packet

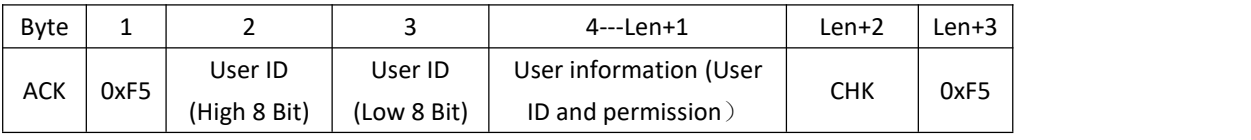

Notes:

Data length of Data packet (Len) is "3\*User ID+2"

User information Format:

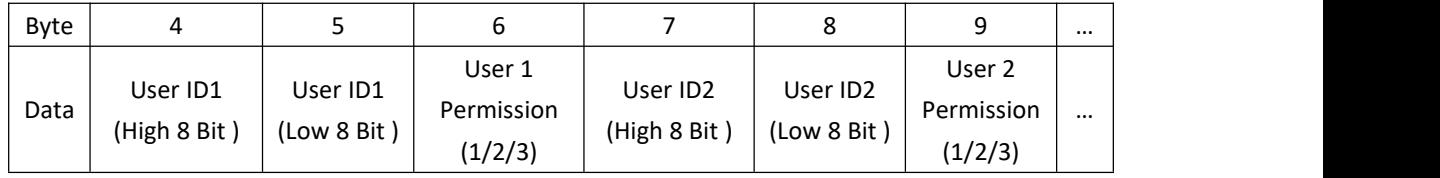

**22. Set/Query fingerprint capture timeout**(**CMD/ACK both 8 Byte**)

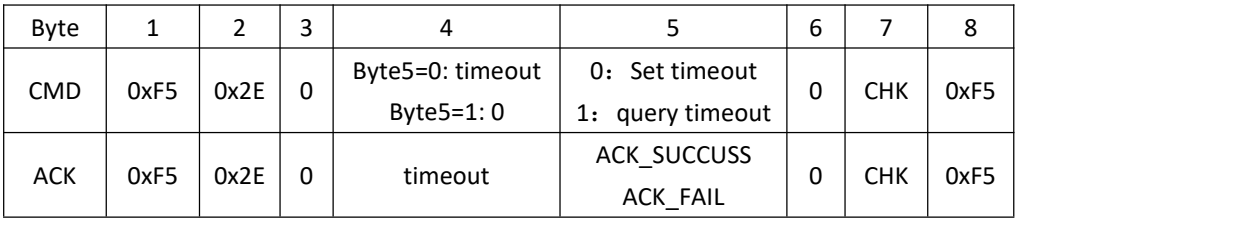

Notes:

Range of fingerprint waiting timeout (tout) value is 0-255. If the value is 0, the fingerprint acquisition process will keep continue if no fingerprints press on; If the value is not 0, the system will exist for reason of timeout if no fingerprints press on in time tout \* T0.

Note: T0 is the time required for collecting/processing an image, usually 0.2- 0.3 s.

## <span id="page-12-0"></span>COMMUNICATION PROCESS

<span id="page-12-1"></span>ADD FINGERPRINT

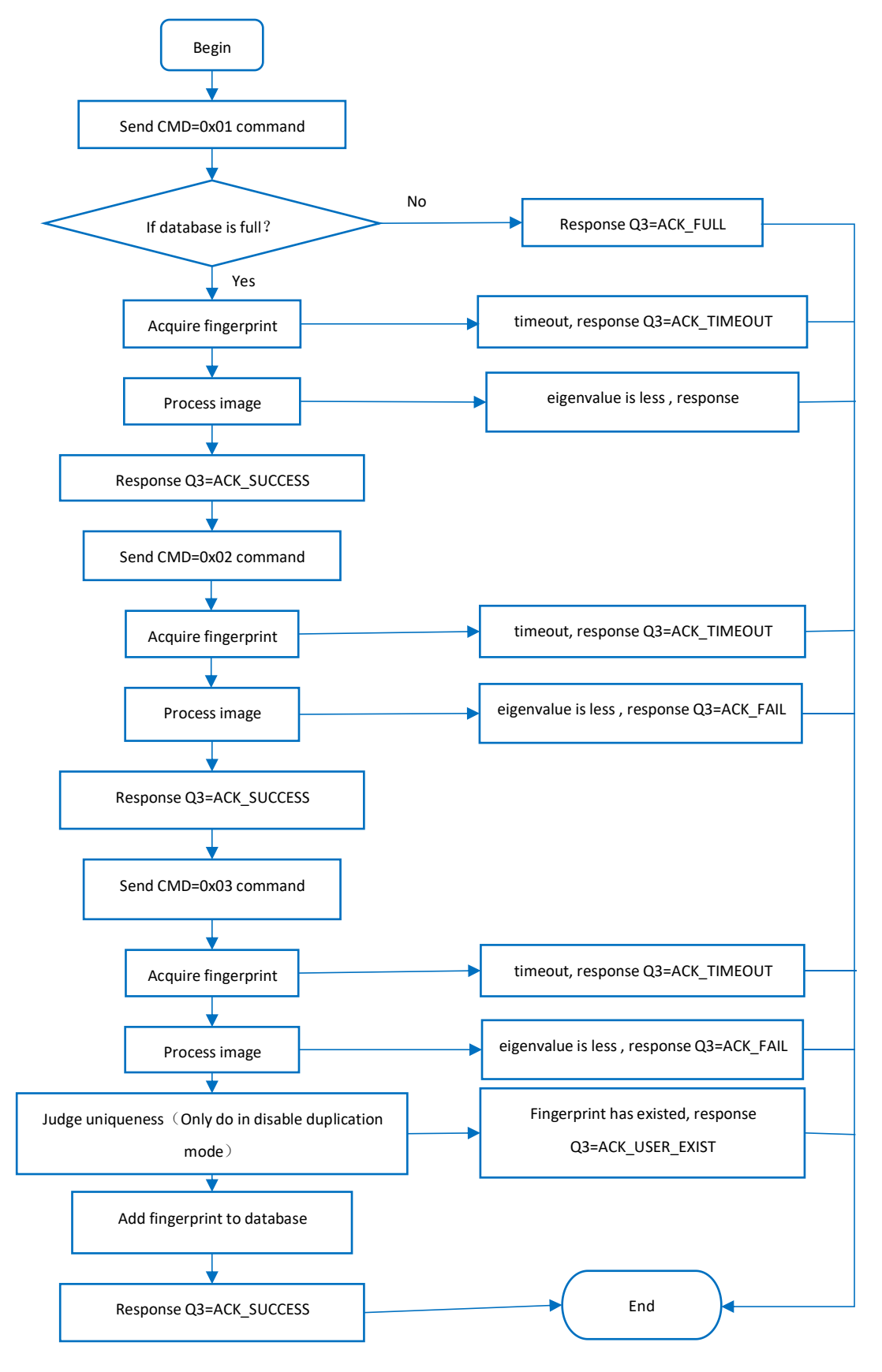

# <span id="page-13-0"></span>DELETE USER

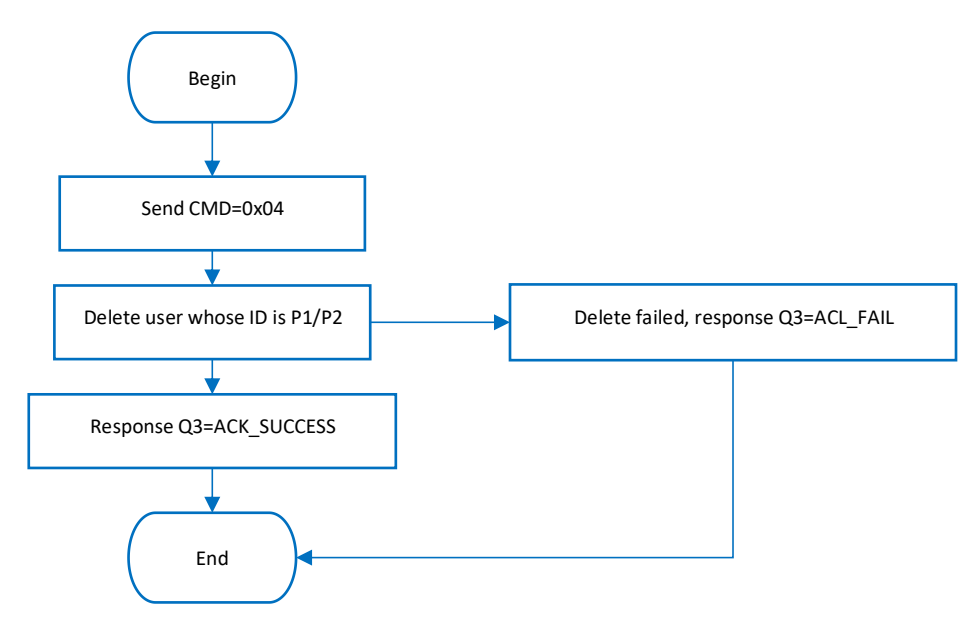

```
DELETE ALL USERS
```
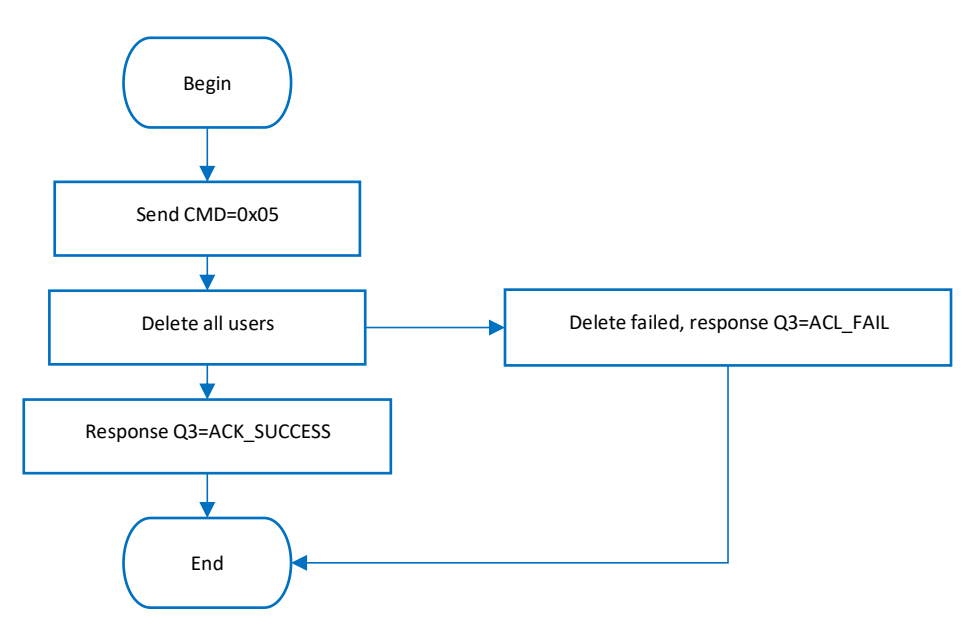

# <span id="page-14-0"></span>ACQUIRE IMAGE AND UPLOAD EIGENVALUE

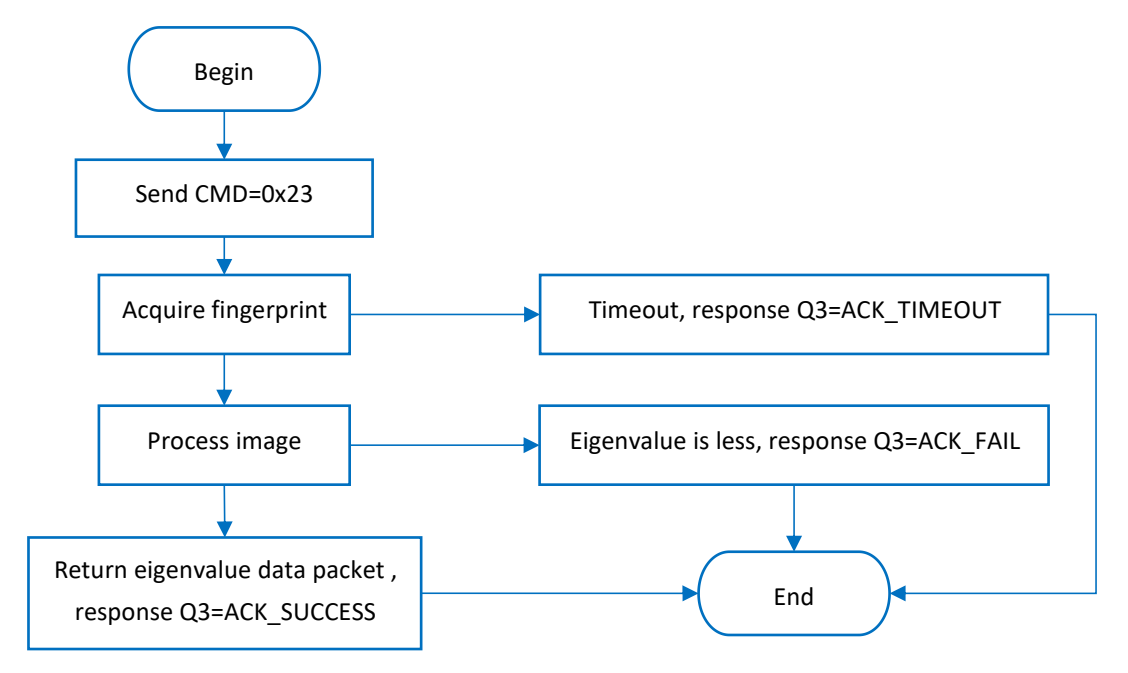

# <span id="page-15-0"></span>USER GUIDES

If you want to connect the fingerprint module to PC, you need to buy one UART to USB module. We recommend you use Waveshare FT232 USB UART Board [\(micro\)](https://www.waveshare.com/ft232-usb-uart-board-micro.htm) module.

If you want to connect the fingerprint module to development board like Raspberry Pi, if the working level of your board is 3.3V, you can directly connect it to UART and GPIO pins of your board. If it is 5V, please add level convert module/circuity.

<span id="page-15-1"></span>CONNECT TO PC

# <span id="page-15-2"></span>HARDWARE CONNECTION

You need:

- UART Fingerprint Sensor (R)\*1
- FT232 USB UART Board \*1
- micro USB cable \*1

Connect the fingerprint module and FT232 USB UART Board to PC

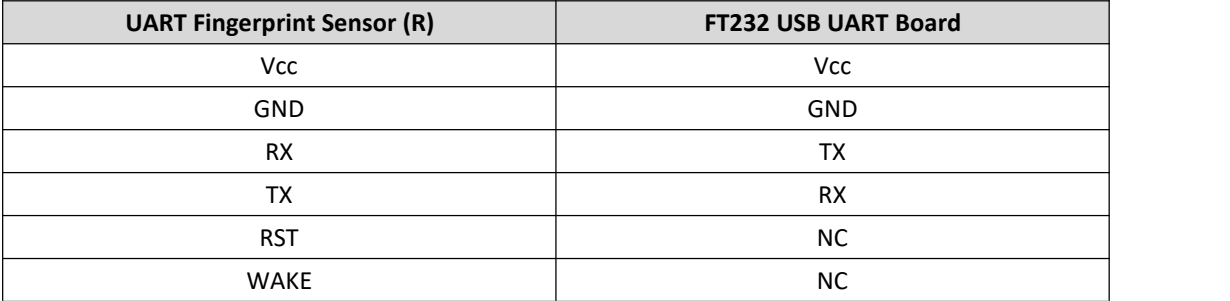

## <span id="page-16-0"></span>TESTING

- Download UART Fingerprint Sensor test software from wiki
- Open software and If it cannot be used normally for the first time, you need to run the registration file (as an administrator) to register the control, and then open it again.
- Choose the correct COM port.(The software can only support COM1~COM8, if the COM port in your PC is out of this range, please modify it)
- Testing

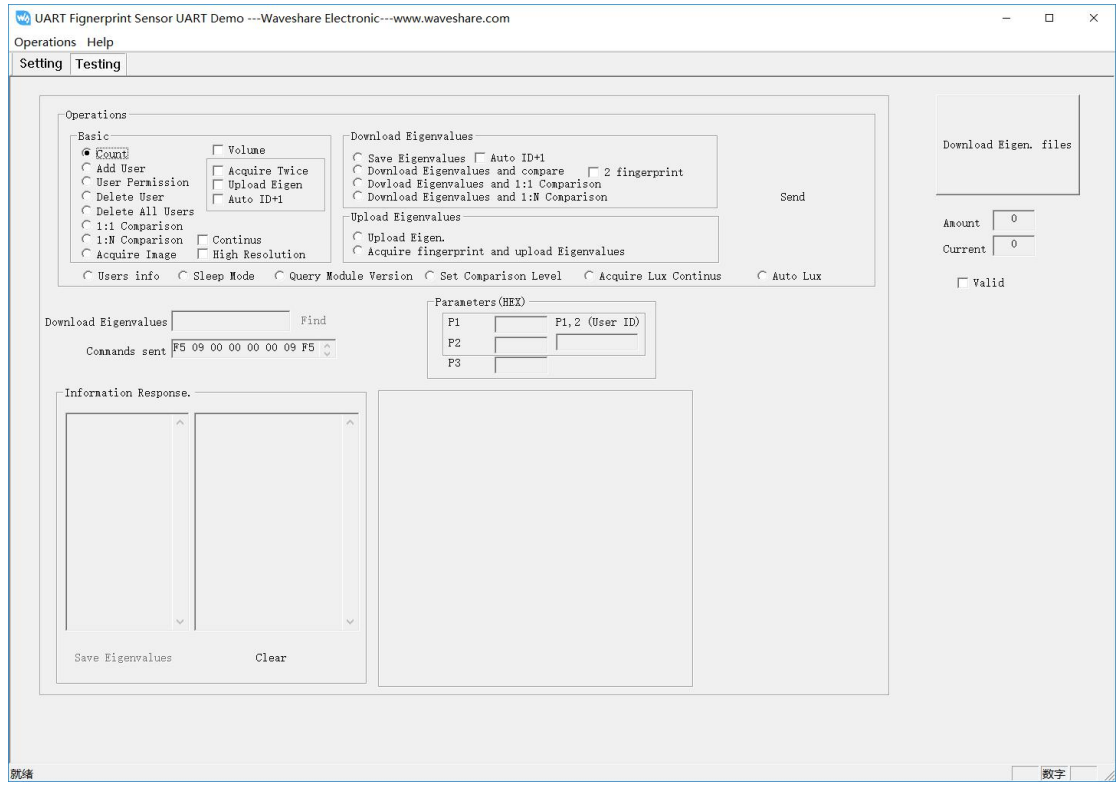

There are several functions provided in Testing interface

1. Query Count

Choose Count, then click Send. The count of users is returned and display in Information **Response** interface

2. Add User

Choose **Add User**, check **Acquire Twice** and A**uto ID+1**, type the ID (**P1** and **P2**) and permission (**P3**), then click **Send**. Finally, touch sensor to acquire fingerprint.

3. Delete user

Choose **Delete User**, type the ID (**P1** and **P2**) and permission (**P3**), then click **Send**.

- 4. Delete All Users Choose **Delete All Users**, then click **Send**
- 5. Comparison 1:1 Choose **1:1 Comparison**, type the ID (**P1** and **P2**) and permission (**P3**), then click **Send**.
- 6. Comparison 1:N Choose **1:N Comparison**, then click Send.

…

For more function, please test it. (Some of the functions are unavailable for this module)

#### <span id="page-17-0"></span>CONNECT TO XNUCLEO-F103RB

We provide a demo codes for XNCULEO-F103RB, you can download from wiki

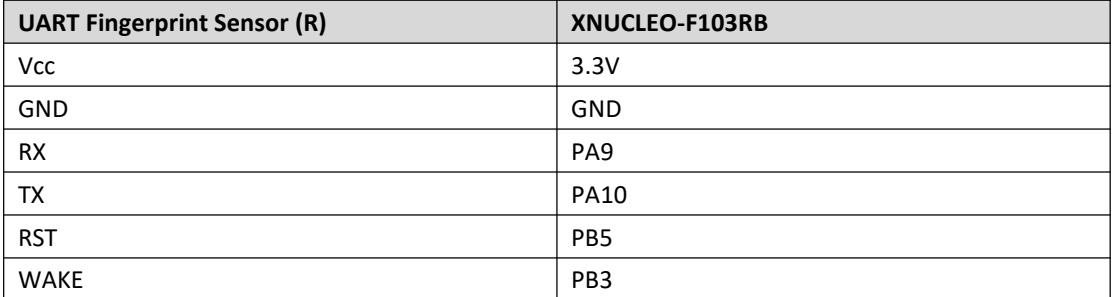

Note: About the pins, please refer to [Interface](#page-3-2) above

- 1. Connect UART Fingerprint Sensor (R) to XNUCLEO F103RB, and connect programmer
- 2. Open project (demo code) by keil5 software
- 3. Check if programmer and device are recognized normally
- 4. Compile and download
- 5. Connect XNUCELO-F103RB to PC by USB cable, open Serial assistance software, set COM port: 115200, 8N1

Type commands to test module according to information returned.

#### <span id="page-17-1"></span>CONNECT TO RASPBERRY PI

We provide python example for Raspberry Pi, you can download it from wiki

Before you use the example, you should enable serial port of Raspberry Pi first:

Input command on Terminal: sudo raspi-config

Choose: Interfacing Options -> Serial -> No -> Yes

Then reboot.

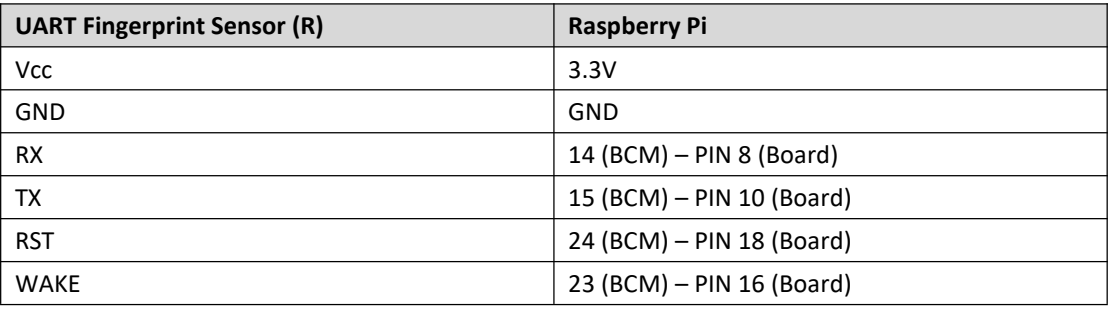

1. Connect fingerprint module to Raspberry Pi

2. Download demo code to Raspberry Pi: *wget https://www.waveshare.com/w/upload/9/9d/UART-Fignerprint-RaspberryPi.tar.gz*

3. unzip it *tar zxvf UART-Fignerprint-RaspberryPi.tar.gz*

- 4. Run the example *cd UART-Fingerprint-RaspberryPi/ sudo python main.py*
- 5. Following guides to test the module.